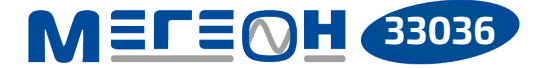

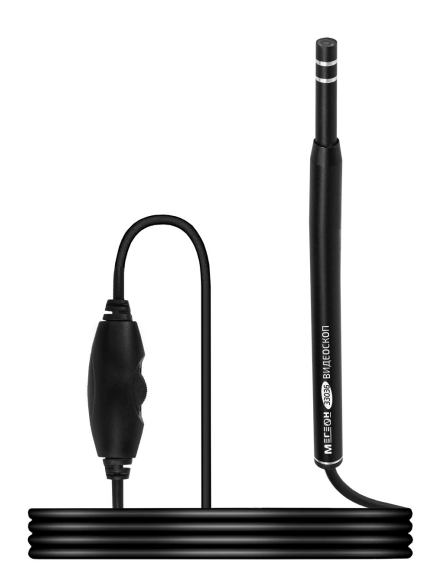

# **ЭНДОСКОП УШНОЙ**

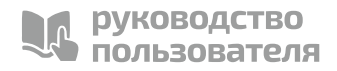

**V 1.0**

Благодарим вас за доверие к продукции нашей компании

© МЕГЕОН. Все права защищены.

### **СОДЕРЖАНИЕ**

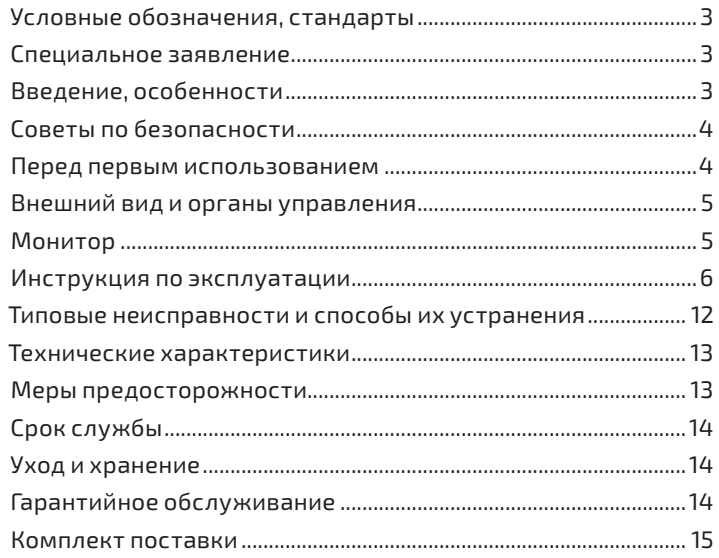

**УСЛОВНЫЕ ОБОЗНАЧЕНИЯ СТАНДАРТЫ**

### $C \in F$ **ВОЗМОЖНО ПОВРЕЖДЕНИЕ ВНИМАНИЕ ПРИБОРА**

### **СПЕЦИАЛЬНОЕ ЗАЯВЛЕНИЕ**

Компания оставляет за собой право без специального уведомления, не ухудшая потребительских свойств прибора изменить: дизайн, технические характеристики, комплектацию, настоящее руководство. Данное руководство содержит только информацию об использовании, предупреждающие сообщения, правила техники безопасности и меры предосторожности при использовании соответствующих измерительных функций этого прибора и актуально на момент публикации.

### **ВВЕДЕНИЕ**

**МЕГЕОН 33036 —** это эндоскоп ушной в форме шариковой ручки, на который устанавливаются насадки скребки, предназначенные для очистки слухового канала от инородных тел и продуктов работы серных желёз. Благодаря небольшому диаметру камеры позволяет обследовать уши взрослых и детей. Также может применяться ветеринарами при осмотре ушей домашних и сельскохозяйственных животных. Изображение с камеры выводится на экран мобильного устройства, стационарного компьютера или ноутбука. Модель сочетает в себе: эргономичную форму, небольшие размеры, вес и высокие эксплуатационные характеристики. Видимость пространства перед камерой обеспечивается яркой светодиодной подсветкой.

### **ОСОБЕННОСТИ**

■ Поворот изображения 360°;

᧟ Видеокамера высокого разрешения;

### ■ Регулируемая светодиодная подсветка пространства перед камерой;

- ᧟ Диаметр камеры 5,5 мм;
- ᧟ Возможность записи видео и фото;
- ᧟ Комплект вспомогательных насадок;
- ᧟ Разъём USB 3 в 1;

# **СОВЕТЫ ПО БЕЗОПАСНОСТИ**

Конструкция прибора соответствует всем необходимым требованиям, но по соображениям безопасности для исключения случайного травмирования и повреждения прибора, а также правильного и безопасного его использования соблюдайте следующие правила:

⚫ Защитите прибор от попадания внутрь корпуса влаги, пыли, высокоактивных растворителей, и газов вызывающих коррозию. Поддерживайте поверхности прибора в чистом и сухом виде.

⚫ Если в прибор попала влага или жидкость немедленно выключите прибор и обратитесь к дилеру или в сервисный центр.

⚫ Если в приборе образовался конденсат (что может быть вызвано резкой сменой температуры окружающего воздуха) — необходимо не включая прибор, выдержать его без упаковки не менее 3 часов после стабилизации температуры.

⚫ Храните прибор в недоступном для детей месте при температуре не выше +60°C.

⚫ Используйте только по прямому назначению.

⚫ Вмешательство в конструкцию и неавторизованный ремонт снимают с производителя гарантийные обязательства.

⚫ Если прибор имеет неисправность или есть сомнение в его правильном функционировании — обратитесь к дилеру или в сервисный центр.

# **ПЕРЕД ПЕРВЫМ ИСПОЛЬЗОВАНИЕМ**

После приобретения прибора рекомендуем проверить его, выполнив следующие шаги:

⚫ Проверьте прибор и упаковку на отсутствие механических и других видов повреждений, вызванных транспортировкой.

⚫ Если упаковка повреждена, сохраните её до тех пор, пока прибор и аксессуары не пройдут полную проверку.

⚫ Убедитесь, что корпус прибора не имеет трещин, сколов и вмятин.

⚫ Проверьте комплектацию прибора.

Если обнаружены дефекты и недостатки, перечисленные выше или комплектация не полная – верните прибор продавцу.

Пожалуйста, внимательно прочитайте настоящее руководство перед первым использованием и храните его вместе с прибором для быстрого разрешения возникающих вопросов во время работы.

### **ВНЕШНИЙ ВИД И ОРГАНЫ УПРАВЛЕНИЯ**

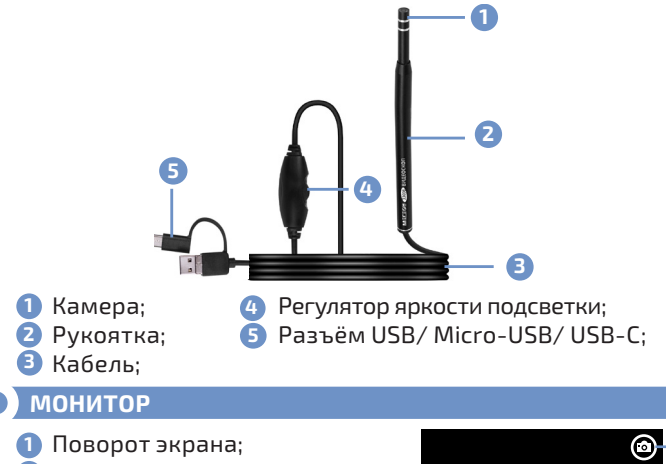

- **2** Режим фотографирования;
- В Режим видеосъёмки;
- 1. Галерея; **4**
- 1. Выбор разрешения; **5**

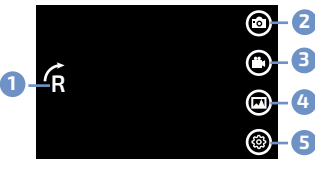

### **ИНСТРУКЦИЯ ПО ЭКСПЛУАТАЦИИ**

# **ПОДКЛЮЧЕНИЕ К МОБИЛЬНОМУ УСТРОЙСТВУ**

Установите на смартфон/планшет приложение USB CAMERA или AN98 из Play Market и запустите приложение. Подключите разъём видеоскопа к USB–host порту мобильного устройства. Приложение самостоятельно определит прибор. После установки связи между устройствами на дисплее мобильного устройства отобразится изображение с камеры.

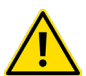

**Внимание! Совместная работа с мобильным устройством возможна только при полноценной поддержке мобильным устройством режима USB–**

**host (OTG), возможностью обеспечить достаточное питание для видеоскопа (до 300 мА), аппаратная и программная поддержка внешних USB камер.**

# **ПЕРВИЧНАЯ НАСТРОЙКА**

Выберите необходимое разрешение, нажав на иконку  $\delta \delta$ .

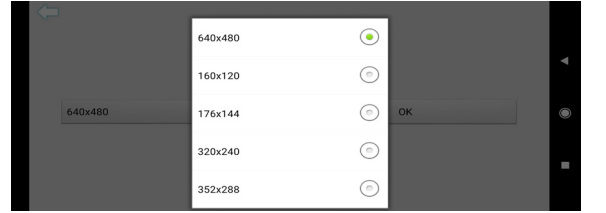

# **РЕГУЛИРОВКА ЯРКОСТИ ПОДСВЕТКИ КАМЕРЫ**

Вращением колеса регулятора яркости установите требуемый уровень яркости подсветки.

# **ИССЛЕДОВАНИЕ БЕЗ ЗАПИСИ**

После проведения всего комплекса настроек, введите камеру в канал уха, параллельно наблюдая за движением камеры на экране мобильного устройства. Поворот изображения осуществляется иконкой **r**ee.

# **СОХРАНЕНИЕ ИЗОБРАЖЕНИЯ**

Нажмите на иконку **го** и снимок экрана сохранится в память мобильного устройства.

# **ЗАПИСЬ И СОХРАНЕНИЕ ВИДЕО**

Нажмите для записи на экране мобильного устройства иконку  $\blacksquare$ . На экране появится строка с записью видео. Для остановки и сохранения видео в память мобильного устройства повторно нажмите иконку.

# **ПРОСМОТР СОХРАНЁННЫХ ДАННЫХ И УДАЛЕНИЕ**

Нажмите иконку . Приложение перейдёт в режим отображения снимков (Photos) и видеороликов (Videos). Кратковременным нажатием на снимок и видеоролик выберите необходимый. При необходимости удаления снимка или ролика удерживайте палец на нём. Появится всплывающее окно. Далее нажмите **«Сonfirm»**.

# **ПОДКЛЮЧЕНИЕ К ПК**

Скачайте архивный файл ZIP с сайта http://www.megeonpribor.ru/ на персональный компьютер.

Откройте файл и дважды нажмите на файл Setup.exe.

# estup.exe setup.msi

Далее откроются диалоговые окна, следуя подсказкам выберите путь установки программы.

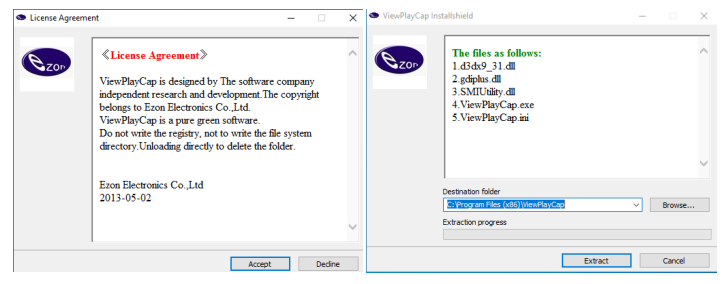

Выберите папку установки и подтвердите свои действия кнопкой (Extract).

# **НАСТРОЙКА ПОДКЛЮЧЕНИЯ**

Подключите прибор к разъёму USB ПК. Дождитесь определения устройства и установки драйвера\*. После этого запустите программу.

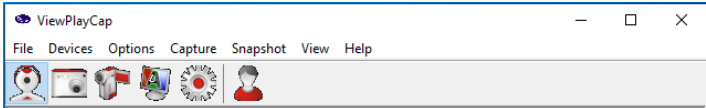

*\*-ОС WindowsXP(SP2) и выше автоматически устанавливают и настраивают видеоскоп. ОС Android 4 и выше, в большинстве случаев автоматически определяют и настраивают видеоскоп. Исключение составляют устройства, производитель которых, по тем или иным причинам исключил поддержку USB–Host (OTG), аппаратную поддержку внешних USB–камер, или исключил необходимые драйвера из операционной системы мобильного устройства. Видеоскоп был протестирован на наскольких MacBook с операционной системой MacOS разных версий. В связи с периодически вносимыми изменениями в операционную систему, совместимость видеоскопа с последними версиями MacOS не гарантируется.*

### **УСТАНОВКА ПУТИ СОХРАНЕНИЯ**

В диалоговом окне должно отобразиться изображение с камеры. Нажмите на вкладку **«File».**

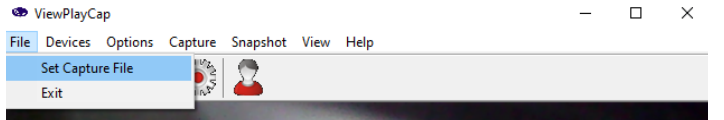

В диалоговом окне откроется вкладка с настройками пути сохранения видеороликов. Для видеоматериалов необходимо установить название. Каждый новый отснятый материал будет перезаписывать указанный файл. Для сохранения всех видеороликов необходимо каждый раз назначать название файла перед съёмкой. В дальнейшем выход из программы осуществляется нажатием кнопки **«Exit».**

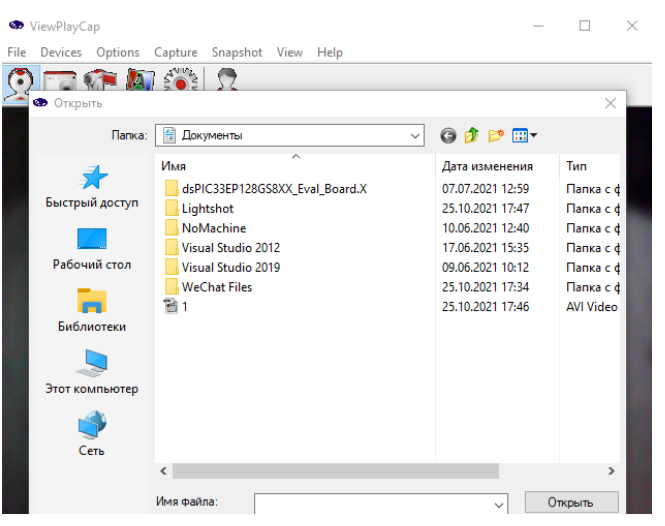

Далее введите количество пространства для записи видеоролика в стороке Capture File Size.

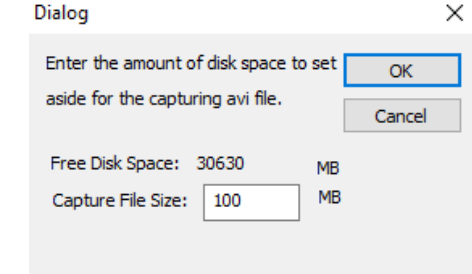

### **НАСТРОЙКА ПАРАМЕТРОВ ВИДЕО**

Нажмитена раздел **«Options»**. Далее в появившейся вкладке выберите строку **«Preview Format»** и установите необходимое разрешение.

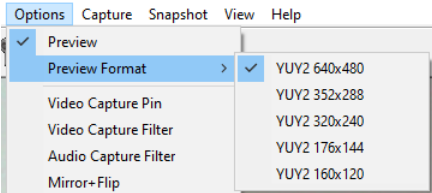

Далее в сроке **«Video Capture Pin»** также можно установить необходимое разрешение и частоту кадров.

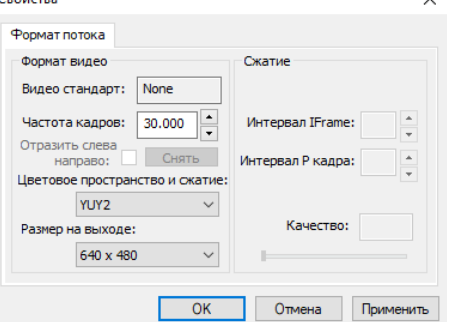

При нажатии на строку **«Video Capture Filter»** можно настроить качество изображения.

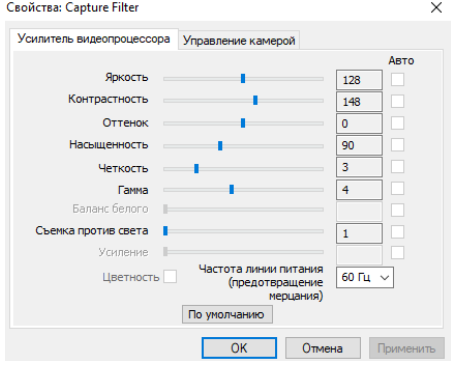

Нажав на строку **«Mirror+Flip»** можно можно перевернуть и отзеркалить изображение.

# **НАСТРОЙКА ВРЕМЕНИ ЗАПИСИ И ВЫБОР ФОРМАТА**

В разделе **«Capture»** выберите необходимый формат расширения для видео и установите время записи видео в разделе

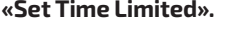

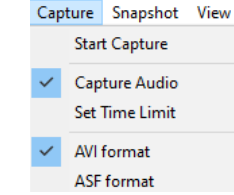

# **НАСТРОЙКА ПАРАМЕТРОВ ИЗОБРАЖЕНИЯ**

Перейдите в раздел **«Snapshot»**. В сроке **«Still Image Format»** установите необходимое разрешение. Далее выберите формат расширения и размер сохраняемого изображения (12Мп/8Мп/5Мп/2Мп).

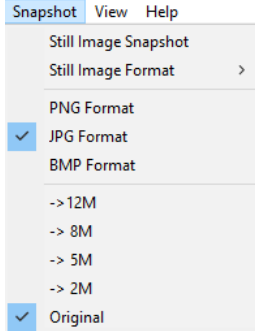

### **ИССЛЕДОВАНИЕ БЕЗ ЗАПИСИ**

Введите аккуратно камеру в ушной канал, параллельно наблюдая за движением камеры на экране прибора. При необходимости установите необходимую насадку из комплекта поставки для выполнения поставленной задачи.

### **ФОТОГРАФИРОВАНИЕ И ЗАПИСЬ**

Для начала записи изображения или съёмки видео необходимо нажать иконку **от** или иконку **вед**. Отключение съёмки осуществляется повторным нажатием на иконку .

### **ПРОСМОТР И ЭКСПОРТ ДАННЫХ**

Сохранение снимков осуществляется в папку **«Изображения»**. Название папки состоят из год/месяц/день. Видеоролики сохраняются в папку, которая была ранее назначена самим пользователем.

### **ТИПОВЫЕ НЕИСПРАВНОСТИ И СПОСОБЫ ИХ УСТРАНЕНИЯ**

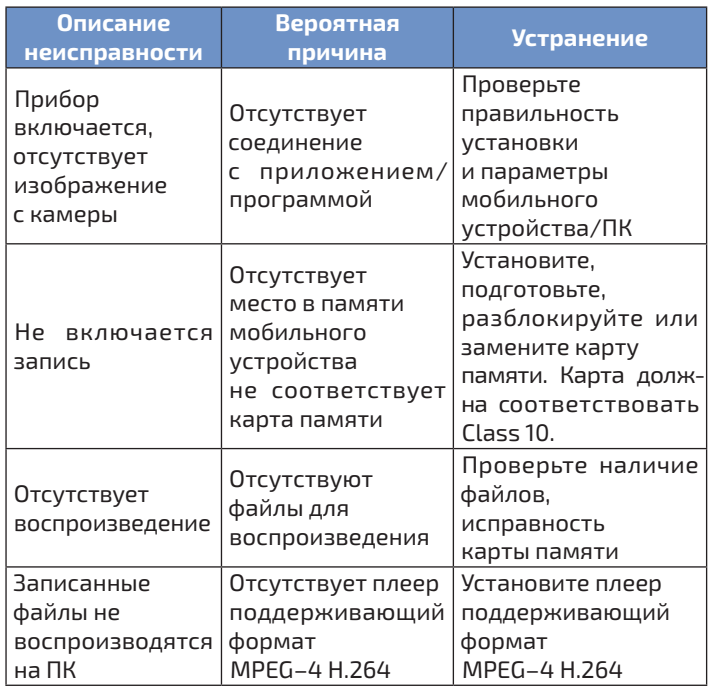

### **ТЕХНИЧЕСКИЕ ХАРАКТЕРИСТИКИ**

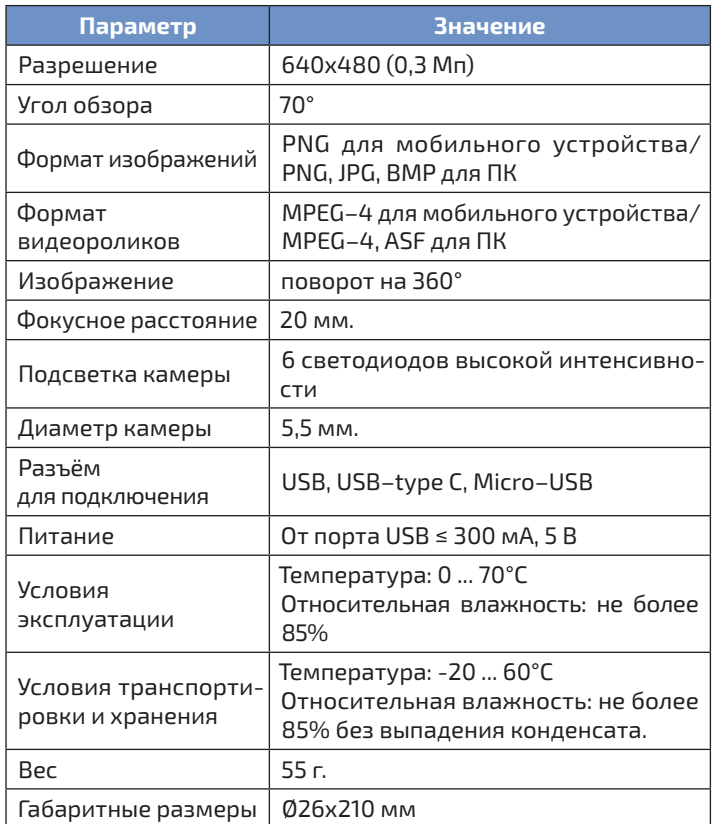

### **МЕРЫ ПРЕДОСТОРОЖНОСТИ**

⚫ Данные, используемые в инструкции по эксплуатации, предназначены только для удобства пользователя, чтобы понять, как будет отображаться информация.

⚫ Защитите прибор от внешних вибрации и ударов.

### **СРОК СЛУЖБЫ**

Срок службы прибора 3 года. Указанный срок службы действителен при соблюдении потребителем требований настоящего руководства.

# **УХОД И ХРАНЕНИЕ**

Не храните прибор в местах, где возможно попадание влаги или пыли внутрь корпуса, мест с высокой концентрацией химических веществ в воздухе. Не подвергайте прибор воздействию высоких температур (≥60ºС), влажности (≥85%) и прямых солнечных лучей. Не протирайте прибор высокоактивными и горючими жидкостями, промасленной ветошью и др. загрязнёнными предметами. Используйте специальные салфетки для бытовой техники. Когда прибор влажный, высушите его перед хранением. Для чистки корпуса прибора, используйте мягкую слегка влажную чистую ткань, не используйте жёсткие и абразивные предметы.

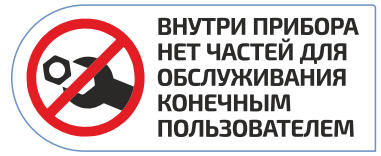

# **ГАРАНТИЙНОЕ ОБСЛУЖИВАНИЕ**

Для получения обслуживания следует предоставить прибор в чистом виде, полной комплектации и следующие данные:

- 1. Контактная информация; **1**
- **2** Описание неисправности;
- **3** Модель;
- 1. Серийный номер (при наличии); **4**
- 1. Документ, подтверждающий покупку (копия); **5**
- 1. Информацию о месте приобретения; **6**

1. Полностью заполненный гарантийный талон. **7**

Пожалуйста, обратитесь с указанной выше информацией к дилеру или в компанию «МЕГЕОН». Прибор, отправленный, без всей указанной выше информации будет возвращен клиенту без ремонта.

# **КОМПЛЕКТ ПОСТАВКИ**

- 1. Эндоскоп ушной МЕГЕОН 33036 1 шт.; **1**
- 1. Насадка–скребок короткий 1 шт.; **2**
- 1. Насадка–скребок длинный 1 шт.; **3**
- 1. Скребок стальной 1 шт.; **4**
- 1. Силиконовая трубка 1 шт.; **5**
- 1. Руководство по эксплуатации 1 экз.; **6**
- 1. Гарантийный талон 1 экз.; **7**

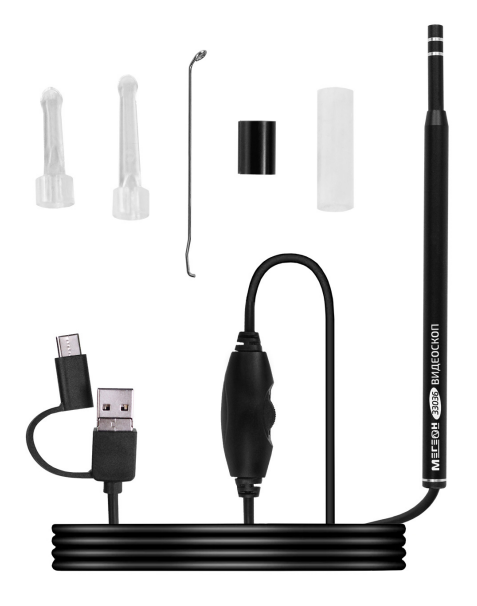